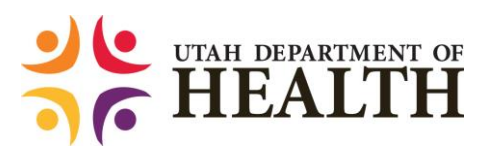

## **Public Health Access**

Updated March 2021

Public Health Access (PH Access) is a secured website that contains documents, applications, Wiki's, and a secured email server.

- Getting onto PH Access is easy! Go to [www.health.utah.gov/phaccess.](http://www.health.utah.gov/phaccess)
	- o If you're a State of Utah employee or you use UT-NEDSS/EpiTrax:
		- Use your email address and Novell (UT-NEDSS) password to login.
	- o If you're not a State of Utah employee, or don't use UT-NEDSS/EpiTrax:
		- **EXECLICE THE "Create Account" link found on the PH Access login page.**
		- $\blacksquare$  Follow the instructions.
		- **You now have access.**
	- o If you forget your password:
		- Click on "Forgot Password?" at [www.health.utah.gov/phaccess.](http://www.health.utah.gov/phaccess)
		- That will take you to the window "Recover Password."
		- **Follow the instructions.**
		- If you incorrectly access your account 3 times in a row, you will be locked out. Please contact UDOH before that happens.
- What can you do on PH Access?
	- o Secure email
		- You can send a secured email to anyone.
		- **Click on Messaging.**
		- **Click on New Message.**
		- Click on the "To:" box and start typing the recipient's name.
			- If the recipient is not in the system, you will get a message, "No Results Found [add new user]."
			- Click on "[add new user]."
			- Type in the recipient's first and last name, and add their email address, then click Add user.
			- The system will automatically notify the user that a secure email is waiting for them. The new user MUST use the same email address to collect the message that you entered into the system.
		- **If you enter someone by mistake, you can click on the person's name in** the "to list" to remove them.
		- Click on "Secured" or "Unsecured."
			- If you are sending protected health information, you MUST use secured.
		- Type in a subject, add an attachment, write a message; and
		- Click on send.
- o Wiki Workspace
	- **Click on Wiki Workspace.**
	- Click on "Create new Wiki."
	- Click on members: and
	- Click on add users to add people to your Wiki.
	- You will now have a secured Wiki where you can:
		- Create a calendar of events
		- Hold a discussion forum
		- Attach documents to the file library
		- Manage projects with people outside of your building, etc.
- o Access secured UDOH applications. The Utah National Electronic Data Surveillance System (UT-NEDSS) and Utah's Indicator-Based Information System for Public Health (IBIS-PH) are currently available (if you have access rights). Let the PH Access development team know if there are other UDOH applications that you would like to see available. Call 801-538-6191 and give names and contact information to the PH Access development team.
- PH Access Contact:
	- o Bureau of Epidemiology 801-538-6191 [epi@utah.gov](mailto:epi@utah.gov)